# **Сброс настроек панели к заводским**

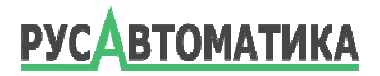

В панелях Weintek вызывать диалог сброса настроек панели к заводским значениям можно двумя способами:

- программно
- с помощью DIP переключателей.

## **■ Программно**

## **iP, iE, eMT, XE серии**

В настройках панелей этих серий на вкладке "Misc2" установить параметр " Enable [Reset HMI to default] button in calibration mode". По-умолчанию этот параметр отключен. Его лучше включить перед первым использованием панели.

Некоторые модели не имеют DIP переключателей на задней стороне панели и этот параметр единственный путь сбросить настройки к заводским не вскрывая панель.

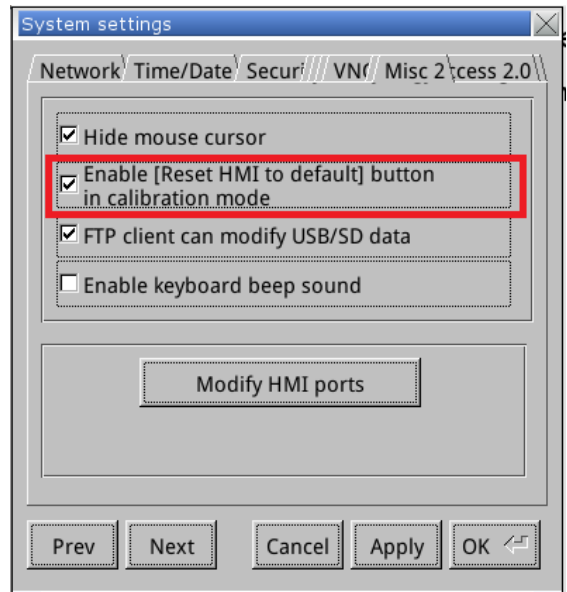

#### **cMT серия**

Откройте системные настройки панели и щелкните *Опции перезагрузки* **->** *Сброс настроек к заводским*. (А затем сделайте то же, что указано выше.)

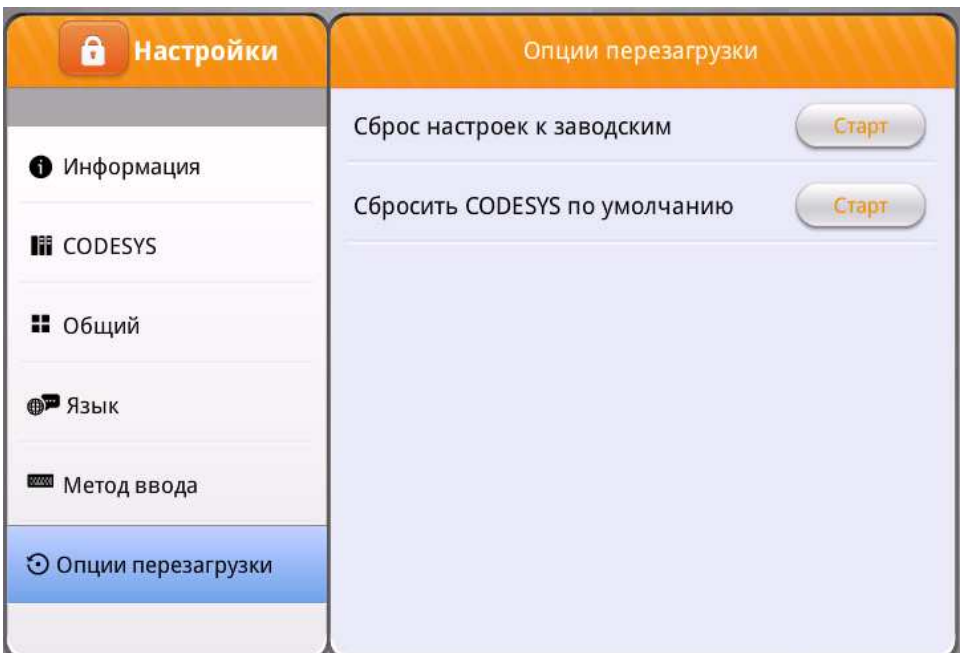

#### ■ **С помщью DIP переключателей**

На задней стороне панели под резиновой заглушкой (в серии cMT\_X может быть без резиновой заглушки) находятся DIP-переключатели, установите их согласно нижеприведенным таблицам с конфигурациями и перезагрузите панель.

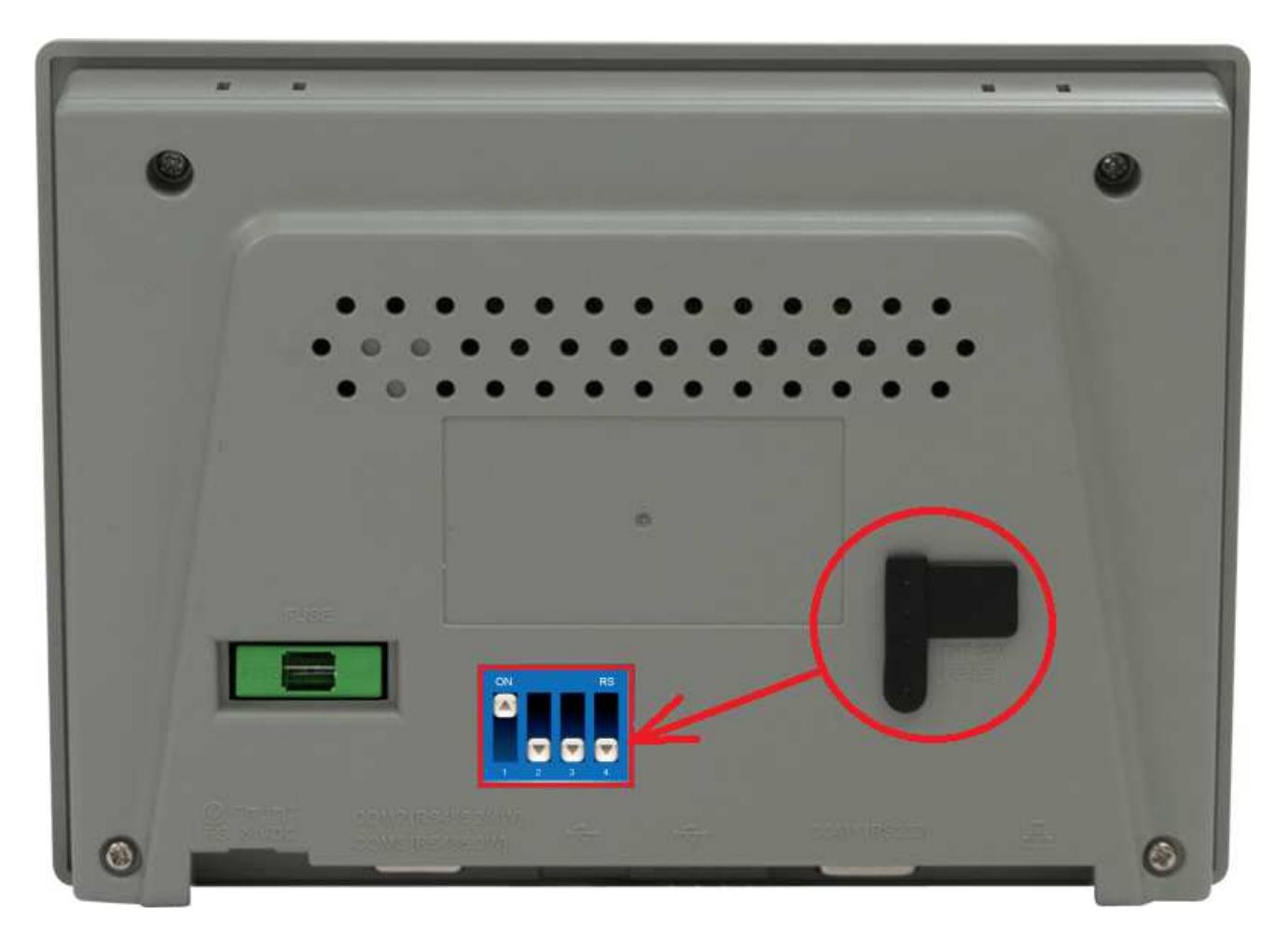

В любом случае (программно или с помощью DIP переключателей) после перезагрузки панель перейдет в режим калибровки, после калибровки появится сообщение с вопросом, следует ли восстановить системный пароль по умолчанию, выберите [Yes].

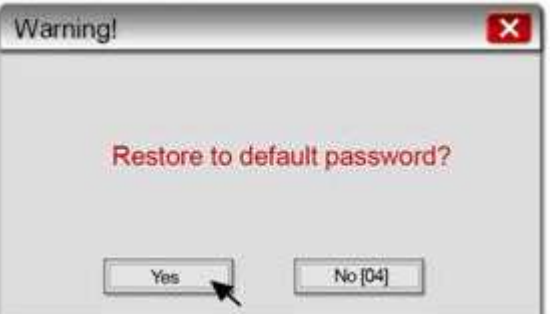

Файл проекта и данные истории, сохраненные в панели, будут удалены после восстановления заводских настроек по умолчанию. Пожалуйста, введите [yes], а затем нажмите [OK].

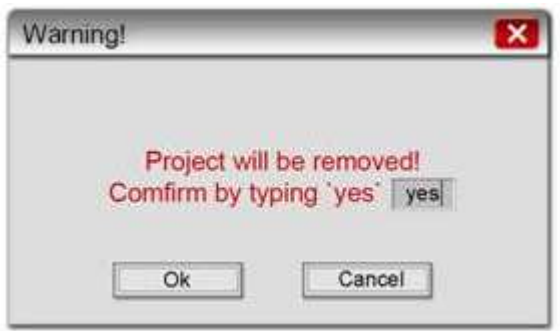

# **mTV и cMT-SVR**

Установите DIP-переключатель SW1 и SW2 в положение ON, а затем перезагрузите HMI, чтобы восстановить заводские настройки по умолчанию.

## **■ Конфигурация DIP переключателей**

В прилагаемой к каждой панели инструкции по установке описана конфигурация DIP переключателей.

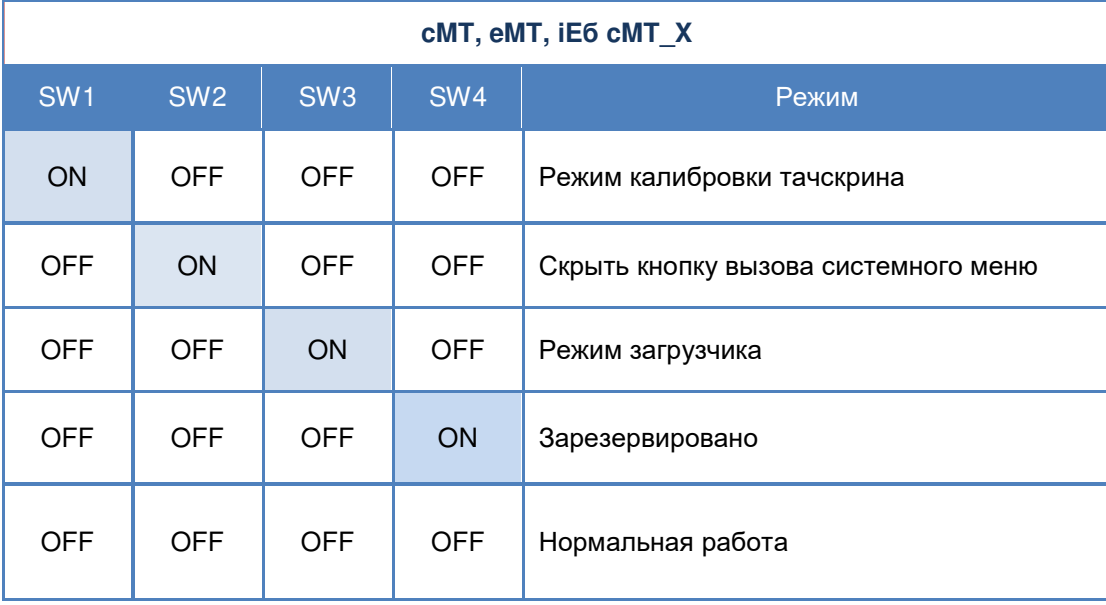

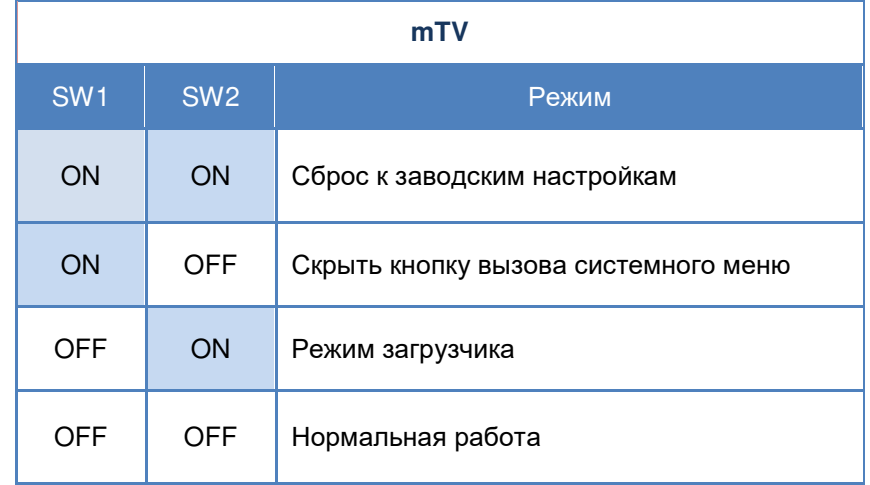

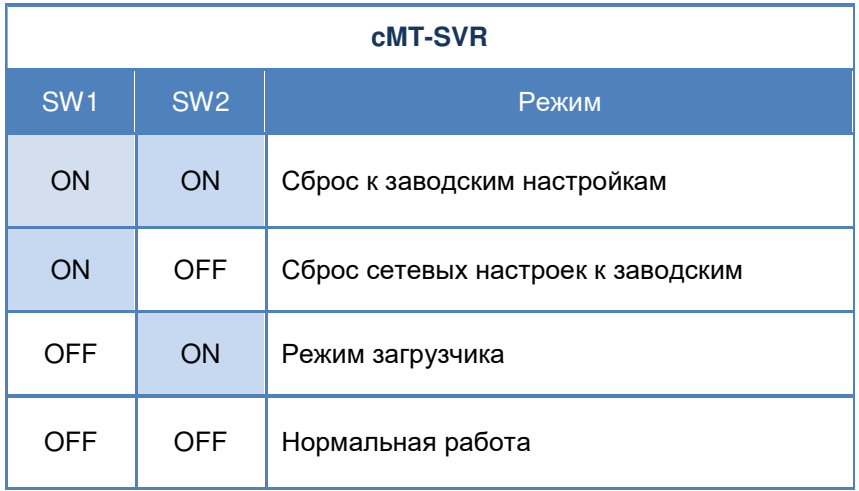

*Примечание*: Поскольку файл проекта и данные истории будут удалены после восстановления заводских настроек по умолчанию, заранее сделайте резервную копию важных файлов.